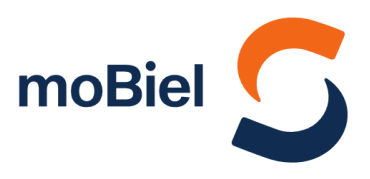

## **Informationen zu Fahrtausfällen bei Bus & StadtBahn**

## **moBiel-App**

Über die moBiel-App besteht die Möglichkeit sich Push-Benachteiligungen zu Ereignissen einer oder mehreren Linien zustellen zu lassen. Hierüber erhalten Sie dann Informationen zu kurzfristige Störungen, Fahrtausfällen oder baustellenbedingte Änderungen auf der gewählten Linie.

Bitte beachten Sie, dass Sie dazu der App erlauben müssen Ihnen "Mitteilungen zu senden" (dies ist in den Einstellungen Ihres Smartphones anpassbar).

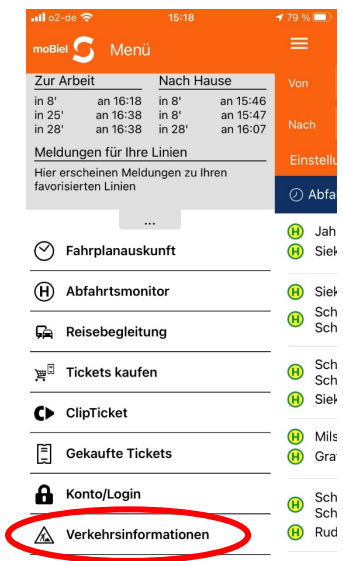

1) Push-Meldungen fügen Sie über den Menüpunkt "Verkehrsinformationen" zu.

Dort können Sie ebenfalls bestehende Meldungen löschen, aktivieren bzw. deaktivieren oder erhalten eine Übersicht über alle aktuell vorhanden Meldungen.

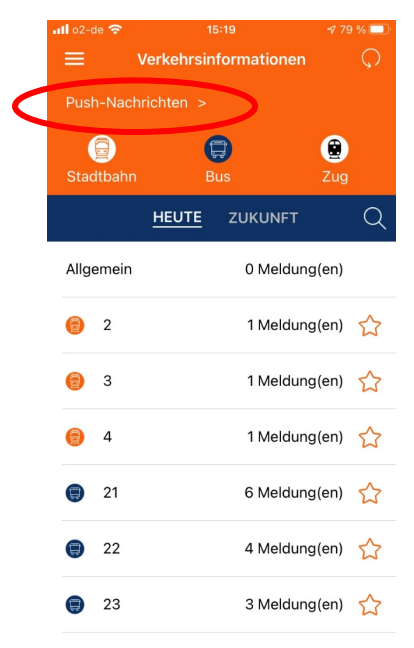

2) Klicken Sie auf "Push-Nachrichten" um eine neue Benachrichtigung anzulegen oder bestehende zu bearbeiten.

Im unteren Bereich finden Sie alle aktuell vorhandenen Meldungen.

## Gemeinsam für ein lebenswertes Bielefeld

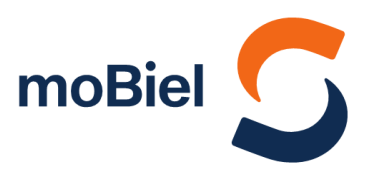

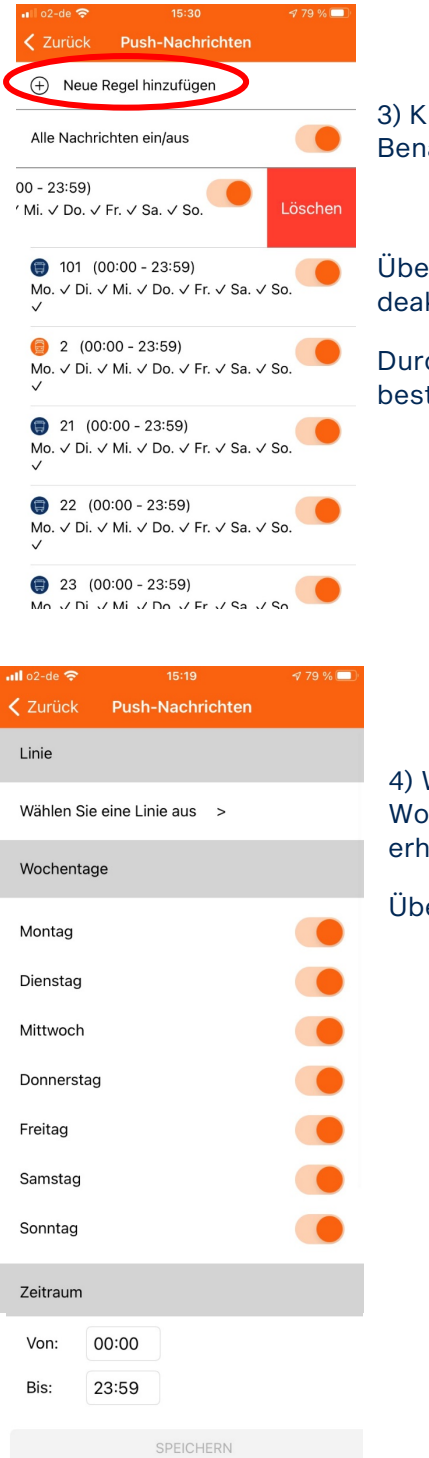

3) Klicken Sie auf "Neue Regel hinzufügen", um eine weitere Benachteiligung hinzufügen.

Über den Schieberegler lassen sich bestehende Meldungen deaktivieren bzw. aktivieren.

Durch Schieben einer Meldung nach links, können Sie bestehende Meldungen löschen.

4) Wählen Sie Ihre gewünschte Linie aus und an welchen Wochentagen und zu welchen Uhrzeiten Sie Push-Meldungen erhalten wollen.

Über "Speichern" schließen Sie den Vorgang ab.